# **Alienware 17**

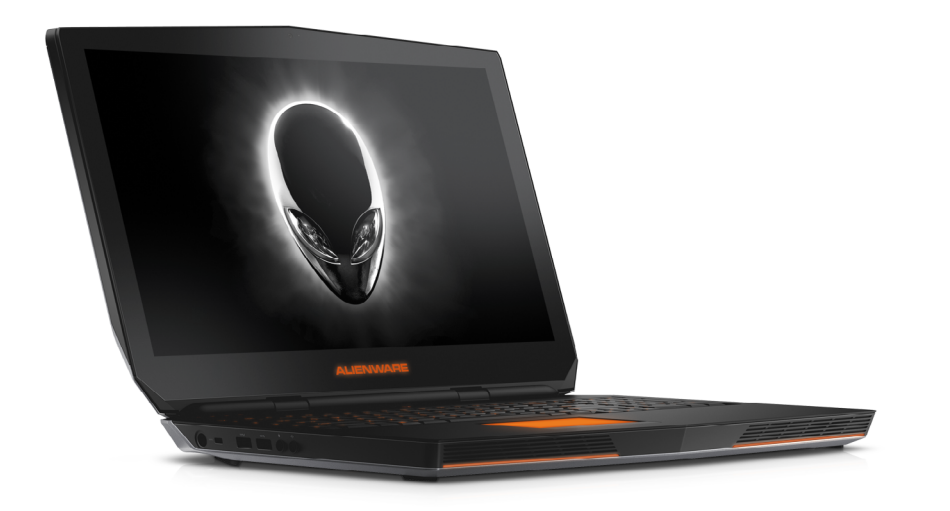

**[Vistas](#page-1-0)**

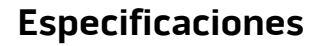

**NOTA:** Las imágenes en este documento quizá difieran con su equipo dependiendo de la configuración que haya solicitado.

**Copyright © 2016 Dell Inc. Todos los derechos reservados.** Este producto está protegido por las leyes de EE. UU. y las leyes internacionales sobre el derecho de copia y la propiedad intelectual. Dell y el logotipo de Dell son marcas comerciales de Dell Inc. en Estados Unidos y otras jurisdicciones. El resto de marcas y nombres que se mencionan son marcas comerciales de sus respectivas empresas.

2016 ‑ 09 Rev. A01 Modelo normativo: P43F | Tipo: P43F001 Modelo de equipo: Alienware 17 R2

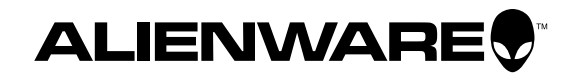

<span id="page-1-1"></span><span id="page-1-0"></span>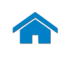

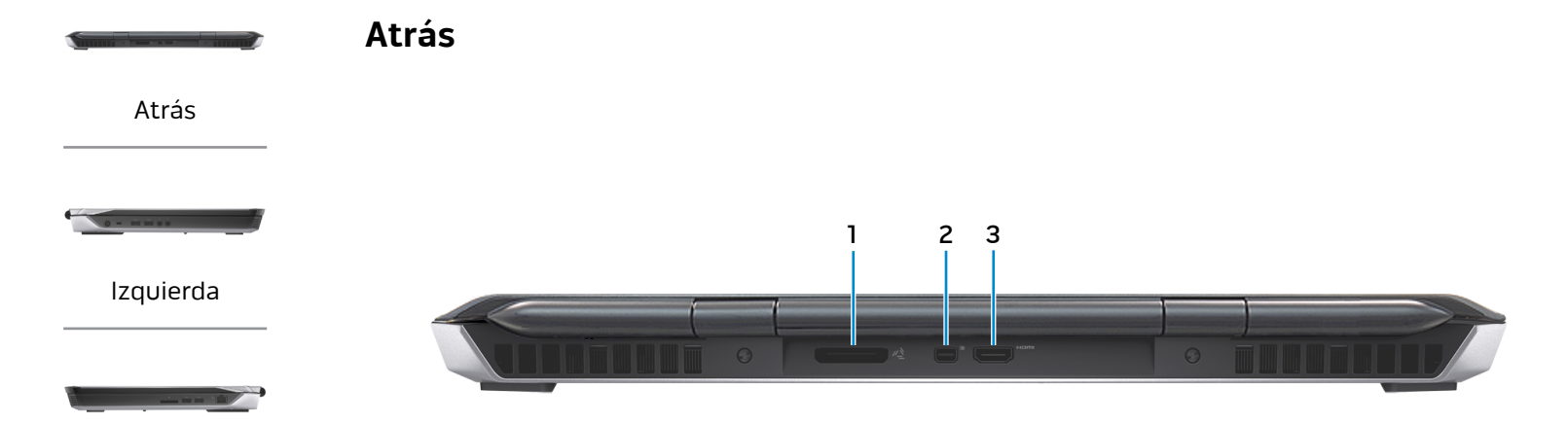

[Derecha](#page-3-0)

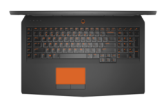

[Base](#page-4-0)

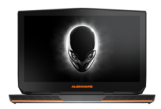

[Pantalla](#page-5-0)

- **1 Puerto externo para gráfica** Conectar un amplificador de gráficos de Alienware.
- **2 Mini-DisplayPort**

Se conecta a una pantalla externa o a un proyector.

**3 Puerto HDMI**

Conecte una TV u otro dispositivo habilitado con entrada de HDMI. Provee salida de audio y vídeo.

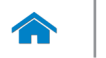

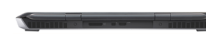

<span id="page-2-0"></span>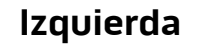

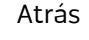

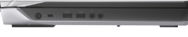

[Izquierda](#page-2-0)

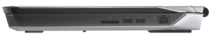

#### [Derecha](#page-3-0)

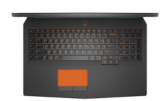

[Base](#page-4-0)

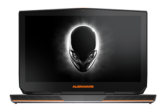

[Pantalla](#page-5-0)

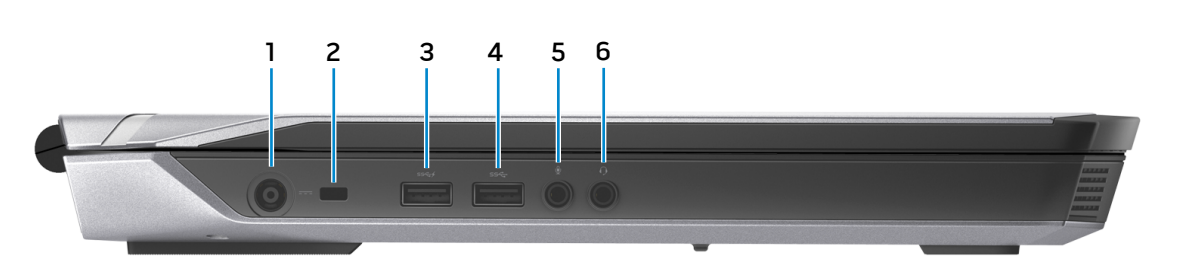

**1 Puerto de adaptador de alimentación** Conecte un adaptador de alimentación para suministrar

corriente a su equipo y cargar la batería.

#### **2 Ranura del cable de seguridad**

Conecte un cable de seguridad para evitar movimientos no autorizados de su equipo.

#### **3 Puerto USB 3.0 con PowerShare**

Conecte periféricos como dispositivos de almacenamiento, impresoras, etc. Permite la transferencia de datos a una velocidad de hasta 5 Gbps.

PowerShare le permite cargar sus dispositivos USB incluso cuando el equipo está apagado.

- **NOTA:** Si el nivel de carga de la batería es inferior al 10%, conecte el adaptador de CA para cargar los dispositivos conectados al puerto PowerShare.
- **NOTA:** Si se ha conectado un dispositivo USB al puerto PowerShare antes de que el equipo se haya apagado o entrado en modo Hibernar, tendrá que desconectarlo y conectarlo otra vez para que se cargue.

#### **4 Puerto USB 3.0**

Conecte periféricos como dispositivos de almacenamiento, impresoras, etc. Permite la transferencia de datos a una velocidad de hasta 5 Gbps.

#### **5 Puerto audífono/micrófono**

Conecte un micrófono externo para facilitar una entrada de sonido o un audífono para facilitar una salida de sonido.

#### **6 Puerto de audífonos**

Conecte un audífono, un micrófono o un combo audífono/ micrófono (diadema).

<span id="page-3-0"></span>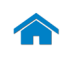

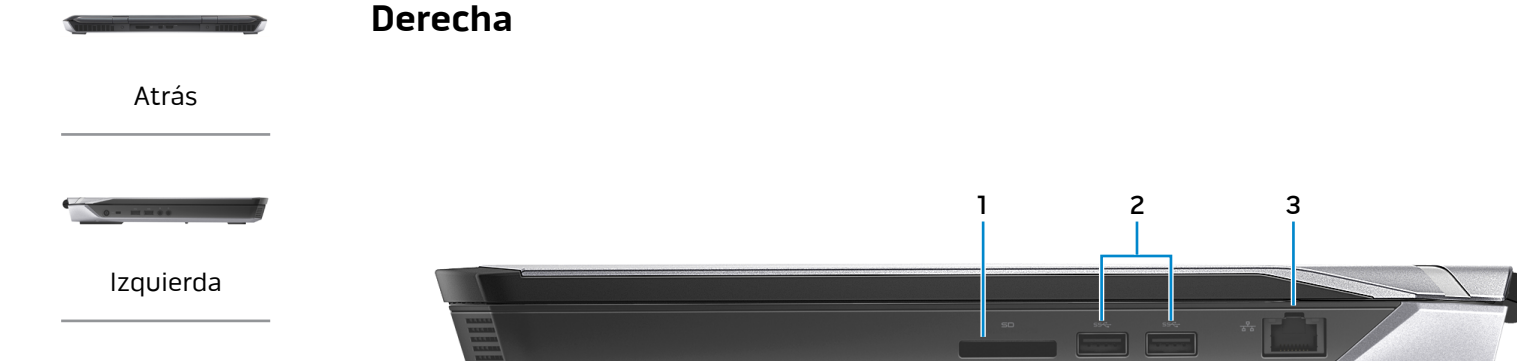

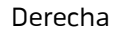

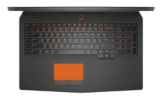

[Base](#page-4-0)

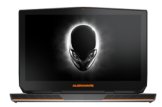

[Pantalla](#page-5-0)

## **1 Lector de tarjetas multimedia**

Lectura y escritura en tarjetas multimedia.

#### **2 Puertos USB 3.0 (2)**

Conecte periféricos como dispositivos de almacenamiento, impresoras, etc. Permite la transferencia de datos a una velocidad de hasta 5 Gbps.

#### **3 Puerto de red**

Conecte el cable Ethernet (RJ45) de un router o módem de banda ancha para acceso a la red o a Internet.

Las dos luces que se encuentran junto al conector indican el estado de la conexión y la actividad de la red.

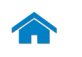

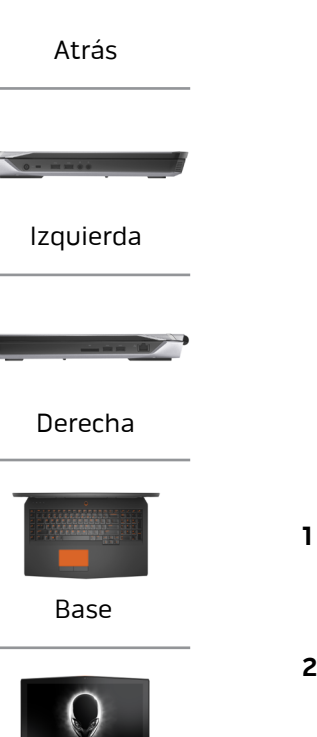

#### [Pantalla](#page-5-0)

<span id="page-4-0"></span>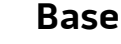

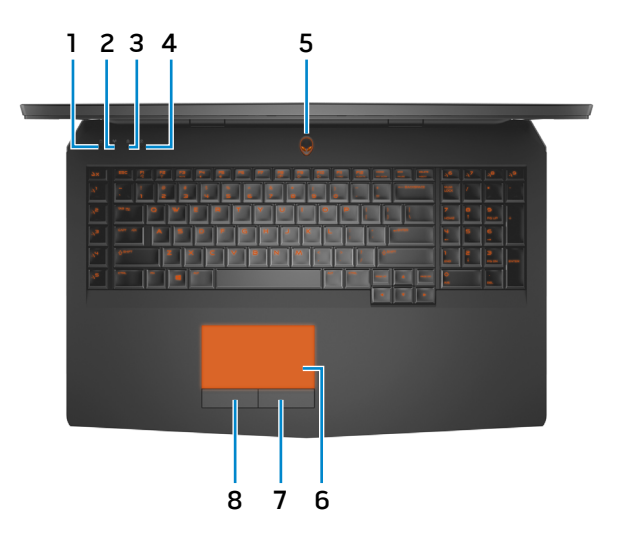

**1 Indicador luminoso de actividad de la unidad del disco duro**

Se enciende cuando el equipo lee de o escribe en la unidad de disco duro.

**2 Indicador luminoso del estado de la conexión inalámbrica**

Se enciende cuando la conexión inalámbrica está activada.

- **3 Indicador luminoso del estado de Bloq Mayús** Se enciende cuando el bloqueo de mayúscula está activado.
- **4 Indicador luminoso del estado de Bloq Núm** Se enciende cuando se activa Bloq Núm.

**5 Indicador luminoso del botón de encendido y de estado de la alimentación**

Presione para encender el equipo si está apagado o en estado de suspensión.

Presione para poner el equipo en estado de suspensión si está encendido.

Mantenga presionado durante 4 segundos para forzar el apagado del equipo.

Indica el estado de la alimentación del equipo.

#### **6 Panel táctil**

Desplace el dedo en el panel táctil para mover el puntero del ratón. Toque para hacer clic con el botón izquierdo del ratón.

#### **7 Botón de clic derecho**

Presione para hacer clic con el botón derecho del ratón.

#### **8 Botón de clic izquierdo**.

Presione para hacer clic con el botón izquierdo del ratón.

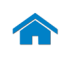

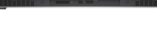

## <span id="page-5-0"></span>**Pantalla**

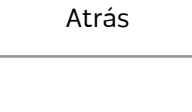

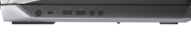

[Izquierda](#page-2-0)

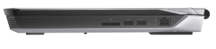

#### [Derecha](#page-3-0)

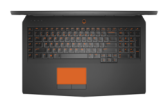

[Base](#page-4-0)

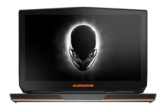

[Pantalla](#page-5-0)

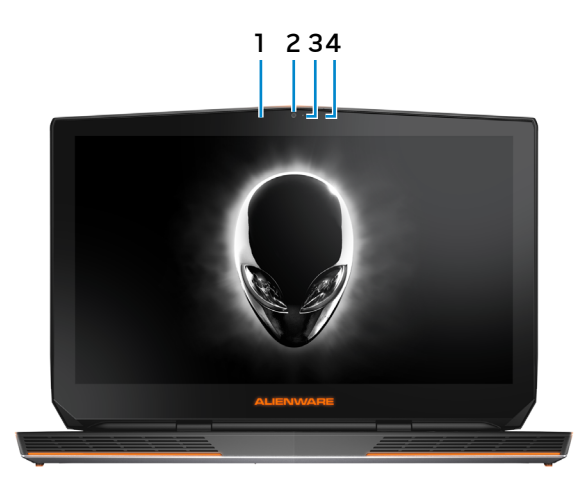

**1 Micrófono digital de matriz izquierdo**

Dispone de entrada de sonido digital de alta calidad para grabar audio y llamadas de voz, entre otros.

**2 Cámara**

Le permite chat de vídeo, tomar fotografías y grabar vídeos.

**3 Indicador luminoso de estado de la cámara**

Se enciende cuando la cámara está en uso.

**4 Micrófono digital de matriz derecho**

Dispone de entrada de sonido digital de alta calidad para grabar audio y llamadas de voz, entre otros.

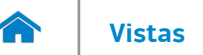

#### <span id="page-6-0"></span>**Dimensiones y peso**

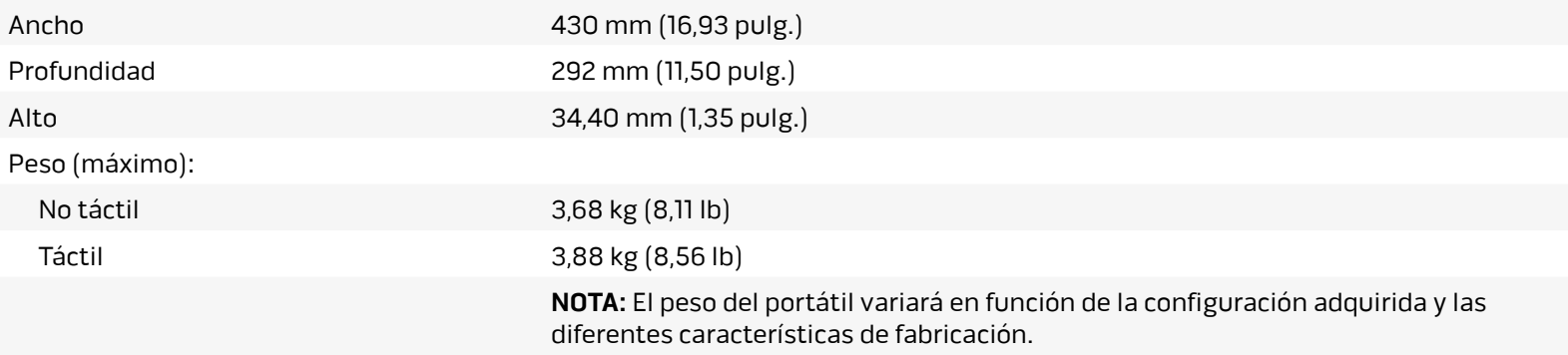

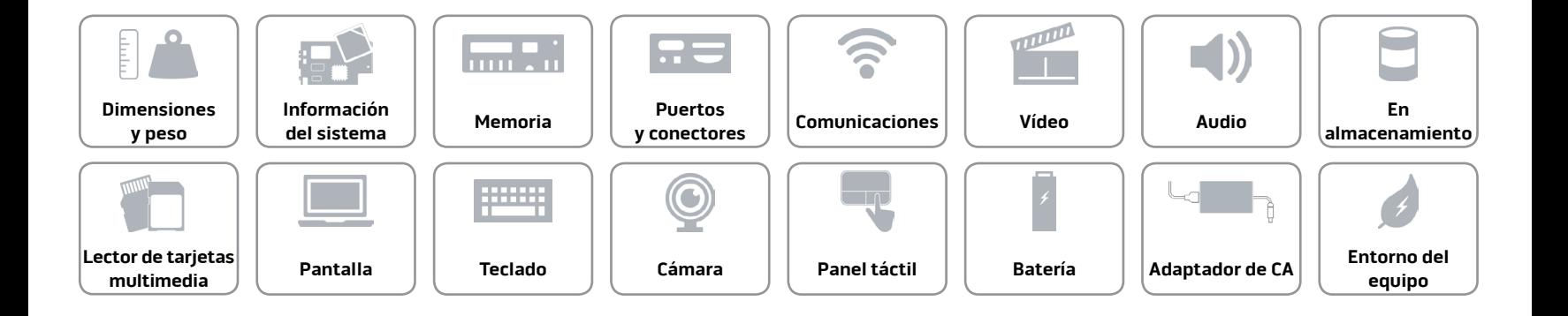

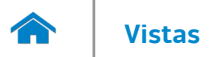

#### <span id="page-7-0"></span>**Información del sistema**

Modelo de equipo Alienware 17 R2

Procesador **1.º** eneración de Intel Core i7 Caché L3 hasta 6 MB

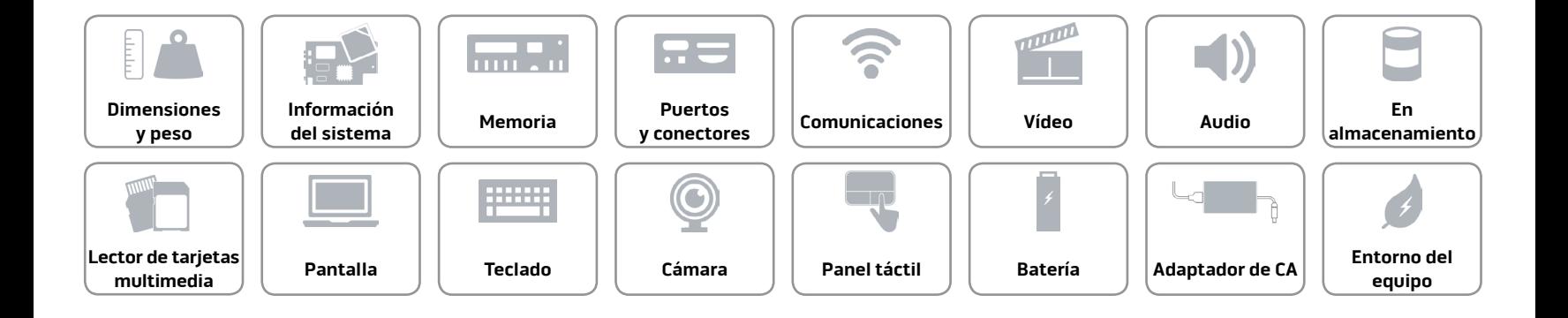

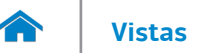

#### <span id="page-8-0"></span>**Memoria**

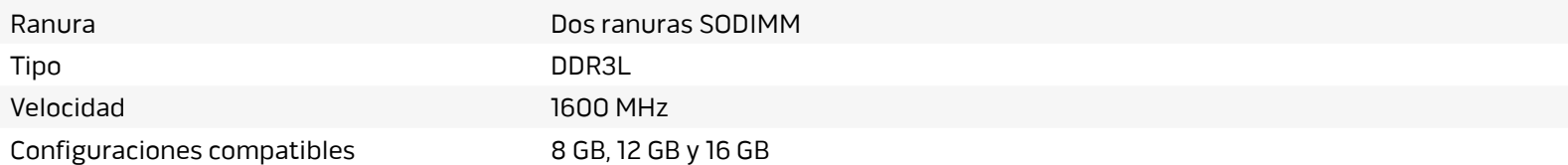

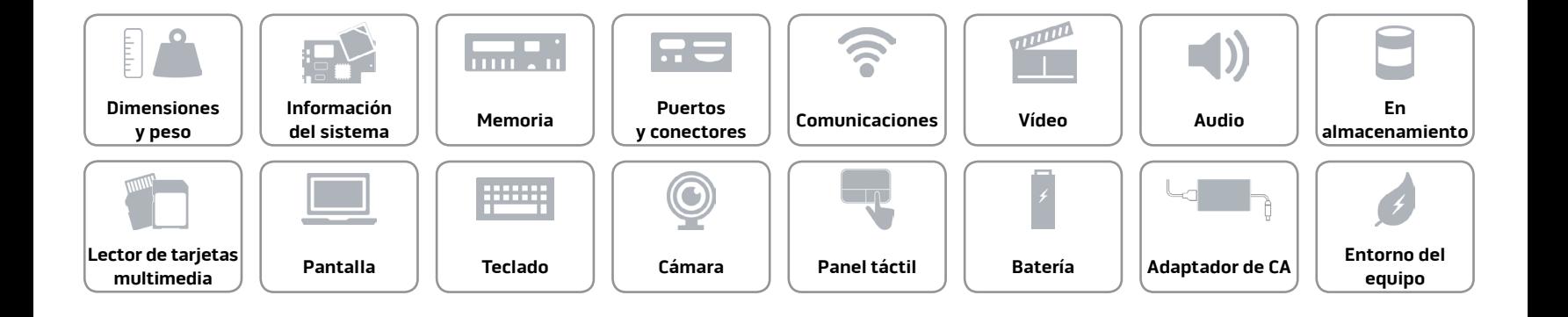

#### <span id="page-9-0"></span>**Puertos y conectores**

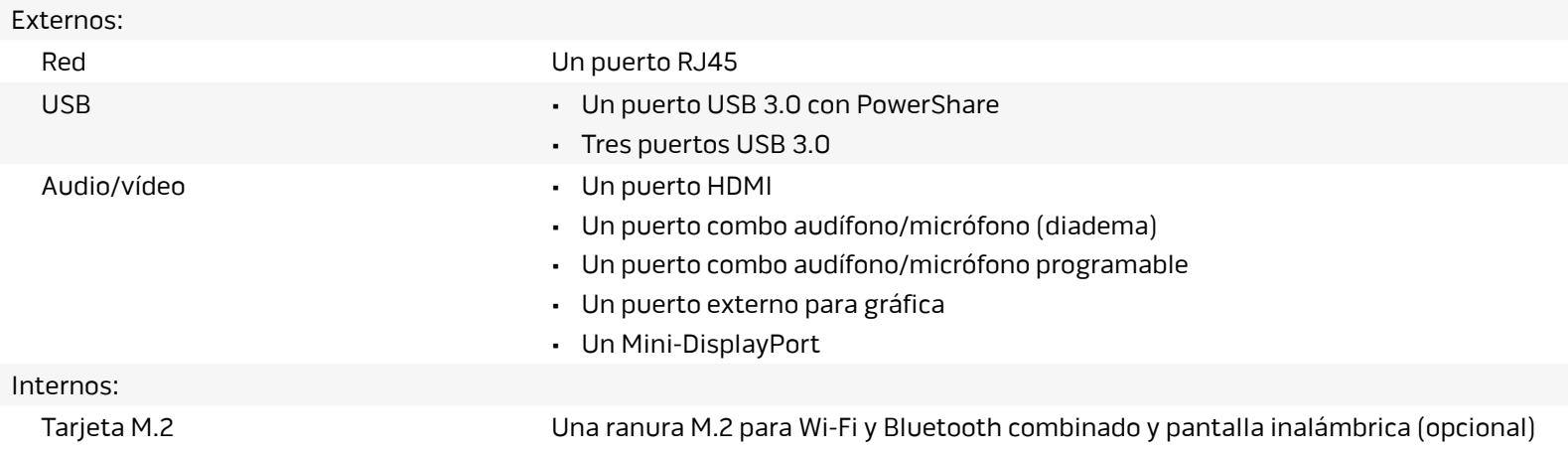

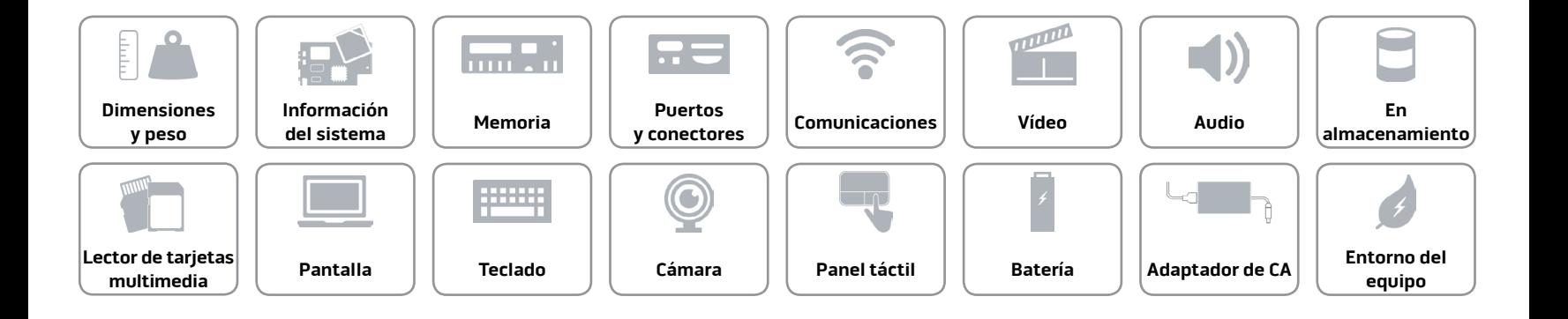

#### <span id="page-10-0"></span>**Comunicaciones**

Ethernet Controlador de Ethernet de 10/100/1000 Mbps integrado en la placa base

- Inalámbrica Wi-Fi 802.11a/b/g/n/ac
	- Bluetooth 4.0
	- Pantalla inalámbrica (WiDi)
	- Miracast (Windows 8.1)

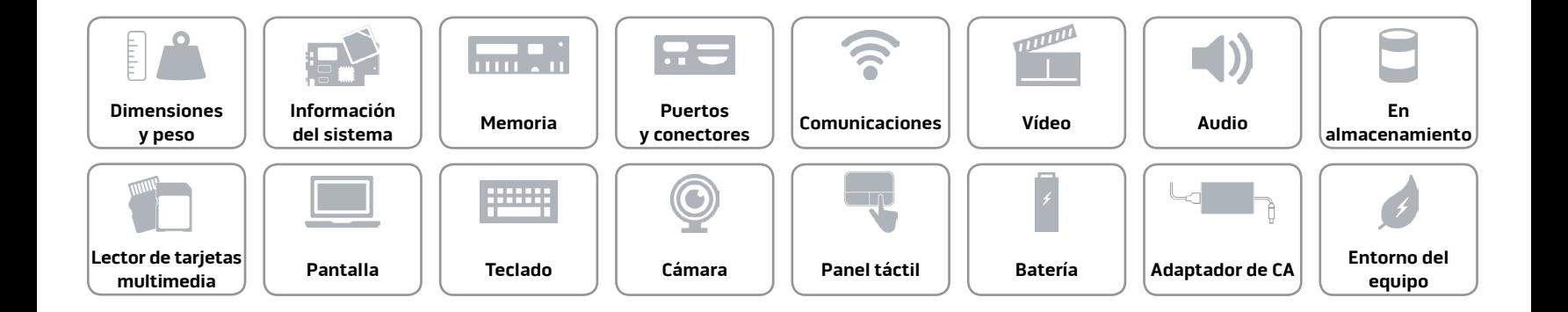

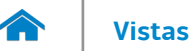

#### <span id="page-11-0"></span>**Vídeo**

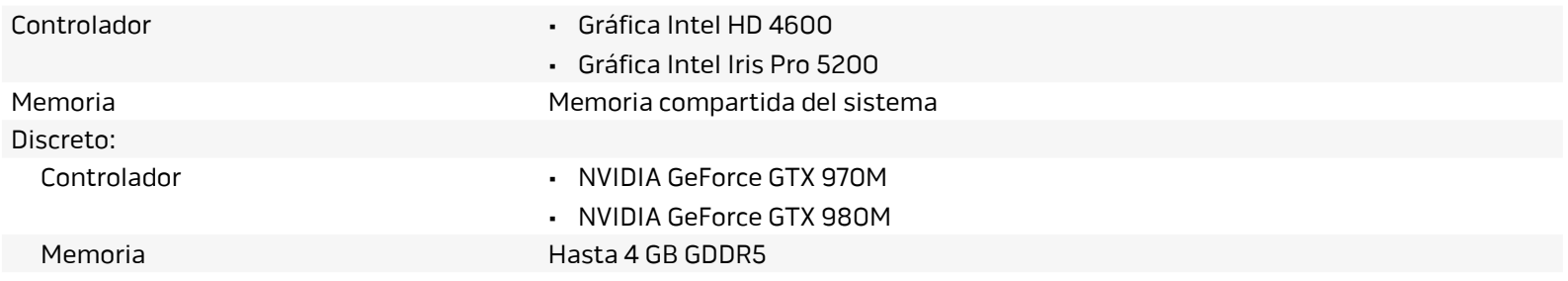

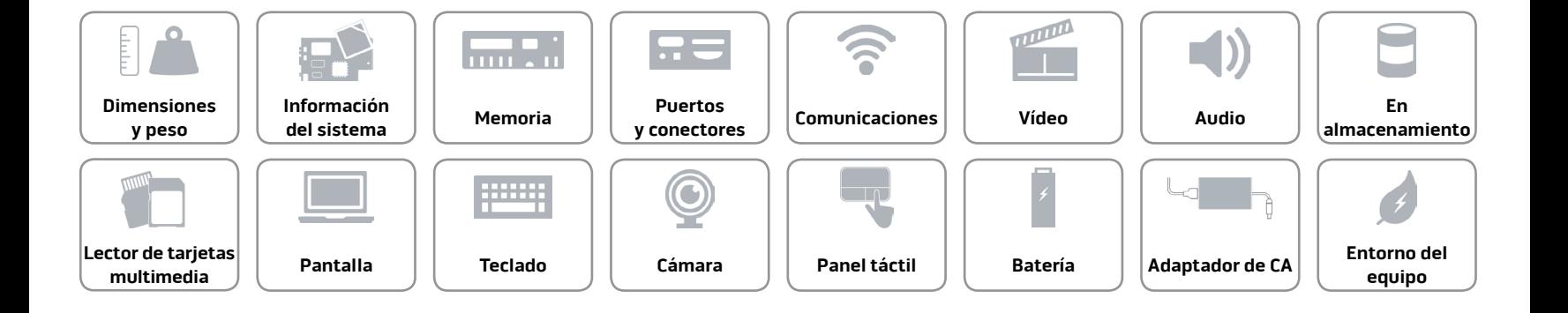

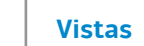

#### <span id="page-12-0"></span>**Audio**

A

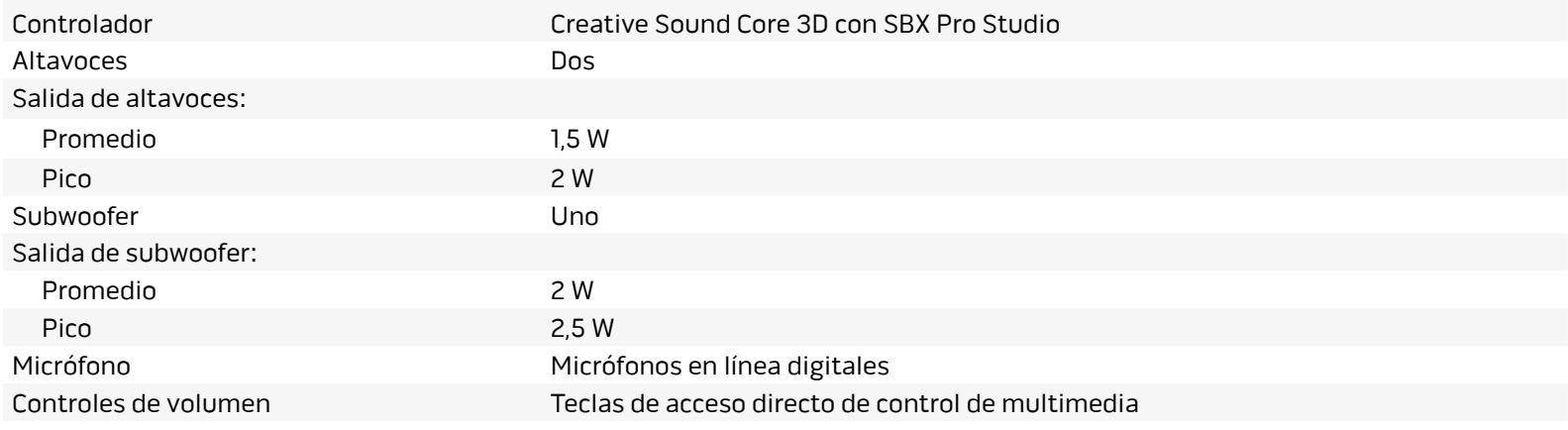

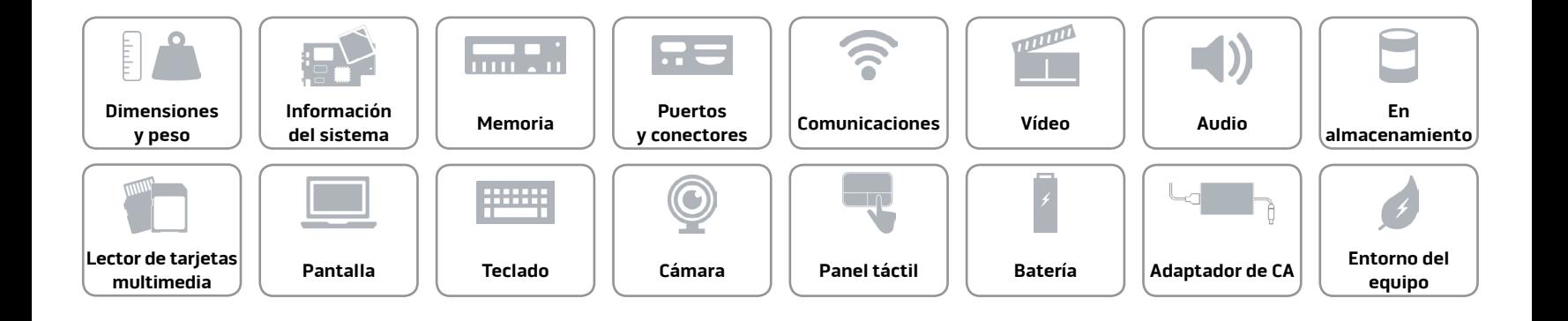

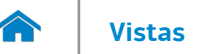

#### <span id="page-13-0"></span>**En almacenamiento**

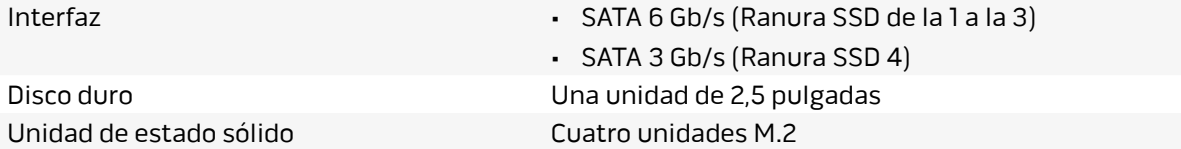

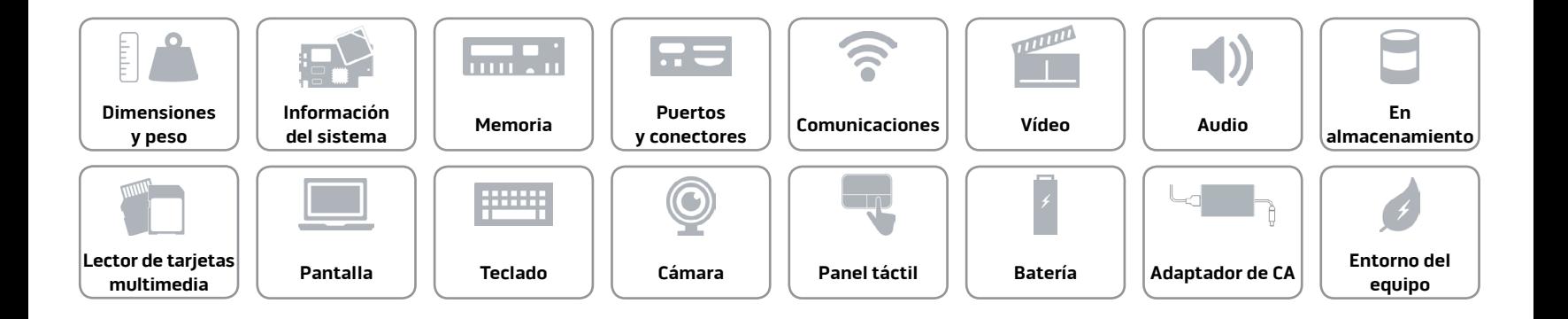

#### <span id="page-14-0"></span>**Lector de tarjetas multimedia**

Tarjetas compatibles • Tarjeta SD

Tipo Una ranura 3 en 1

- 
- Tarjeta SD de capacidad alta (SDHC)
- Tarjeta SD de capacidad extendida (SDXC)

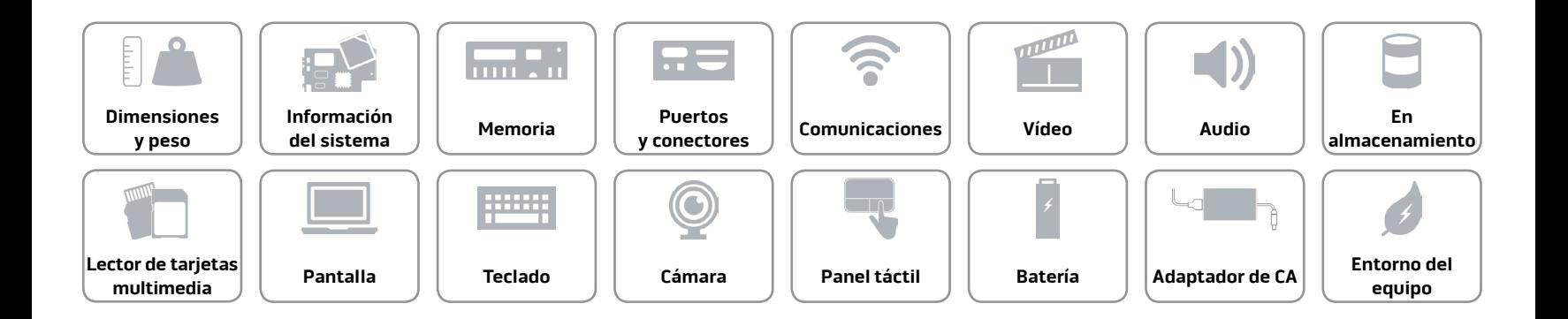

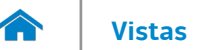

#### <span id="page-15-0"></span>**Pantalla**

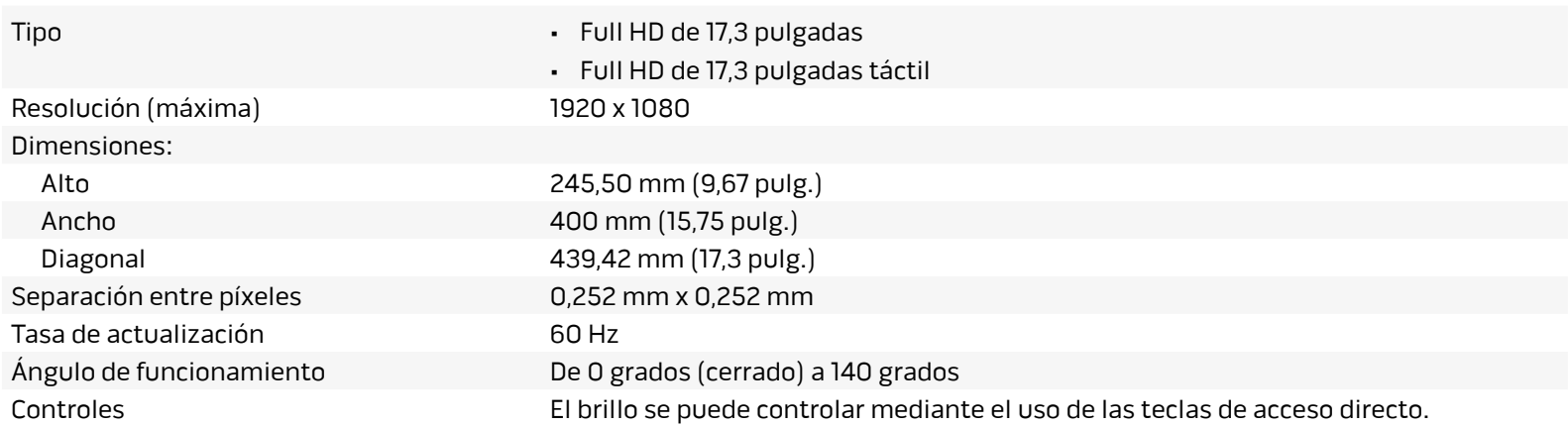

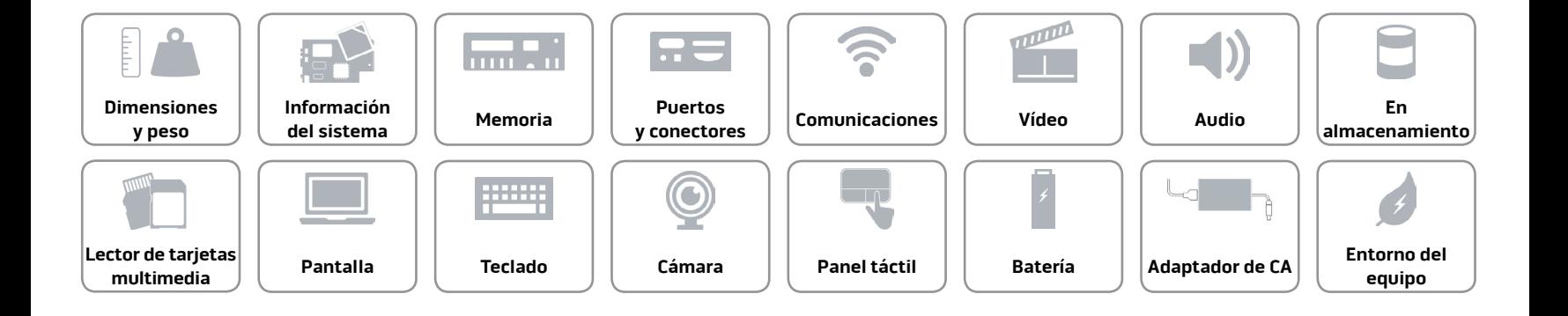

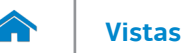

#### <span id="page-16-0"></span>**Teclado**

Tipo Teclado retroiluminado

Teclas de acceso directo Algunas teclas del teclado tienen dos símbolos. Estas teclas se pueden utilizar para escribir caracteres alternativos o para realizar funciones secundarias. Para introducir el carácter alternativo, presione Shift y la tecla deseada. Para realizar las funciones secundarias, presione Fn y la tecla deseada.

> **NOTA:** Puede definir el comportamiento principal de las teclas de acceso directo al cambiar el **comportamiento de la tecla de función** en el programa de configuración de BIOS.

Para obtener más información, consulte el apartado "T[eclas de acceso directo"](#page-17-0).

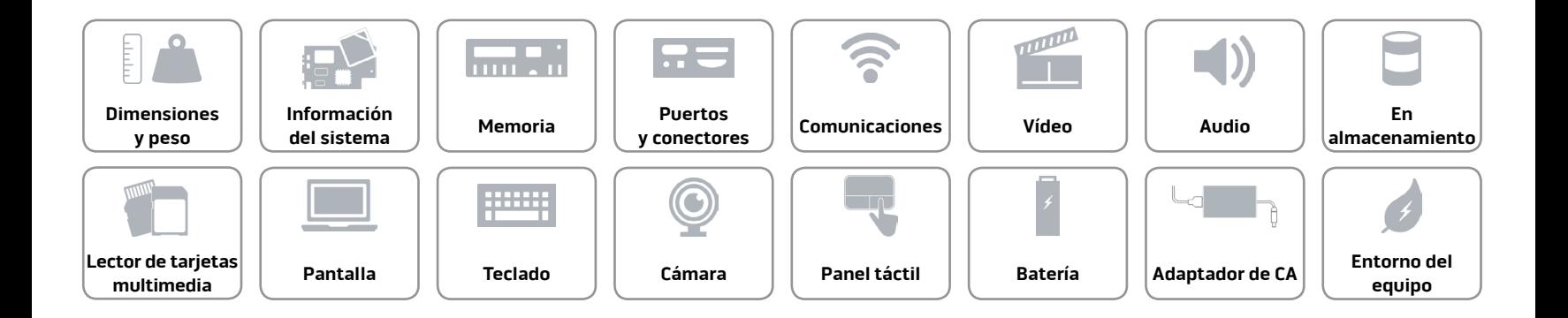

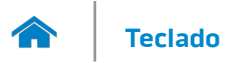

## <span id="page-17-0"></span>**Teclas de acceso directo**

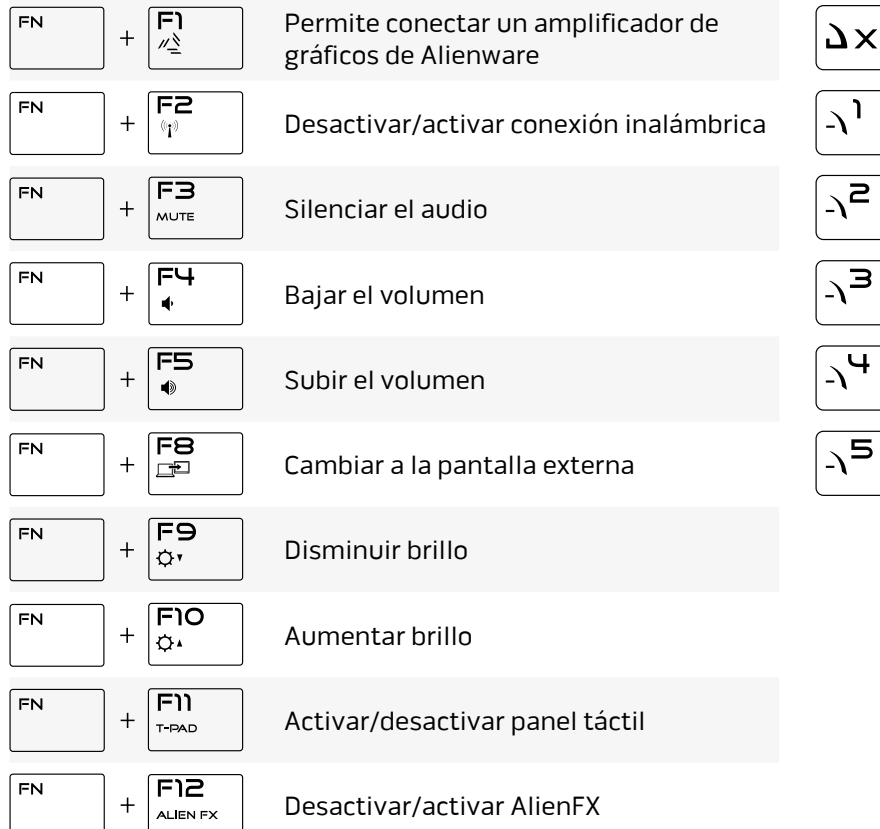

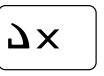

### Teclas macro

**NOTA:** Puede configurar modos y asignar varias tareas a las teclas macro del teclado.

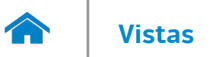

#### <span id="page-18-0"></span>**Cámara**

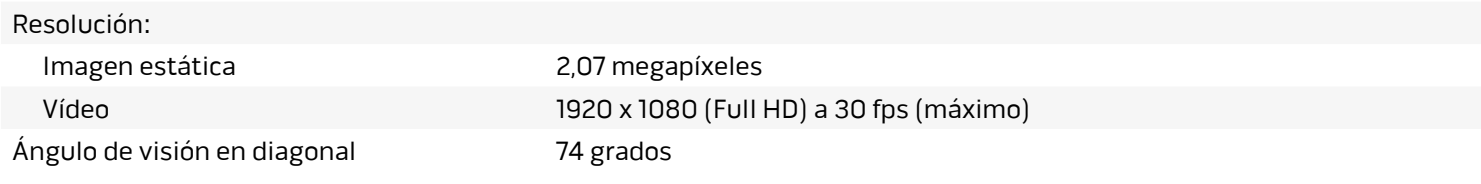

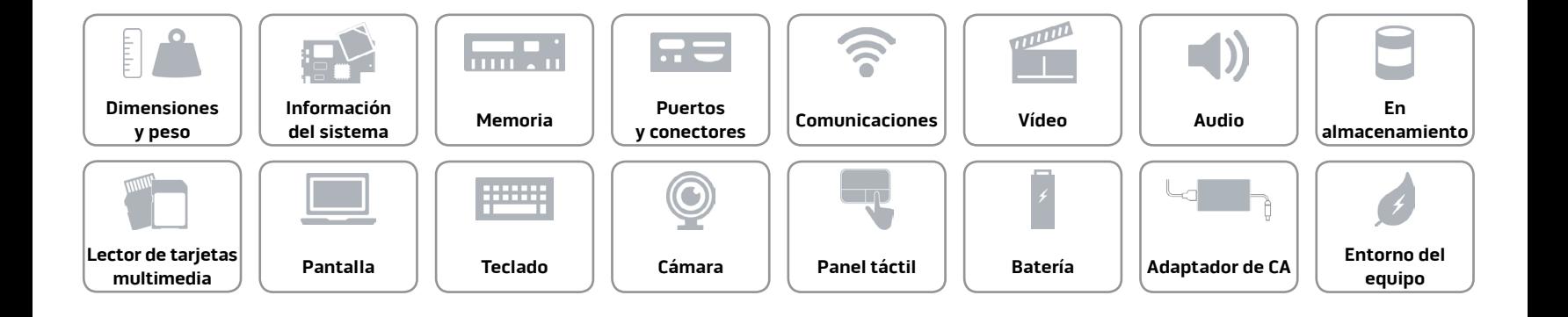

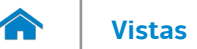

#### <span id="page-19-0"></span>**Panel táctil**

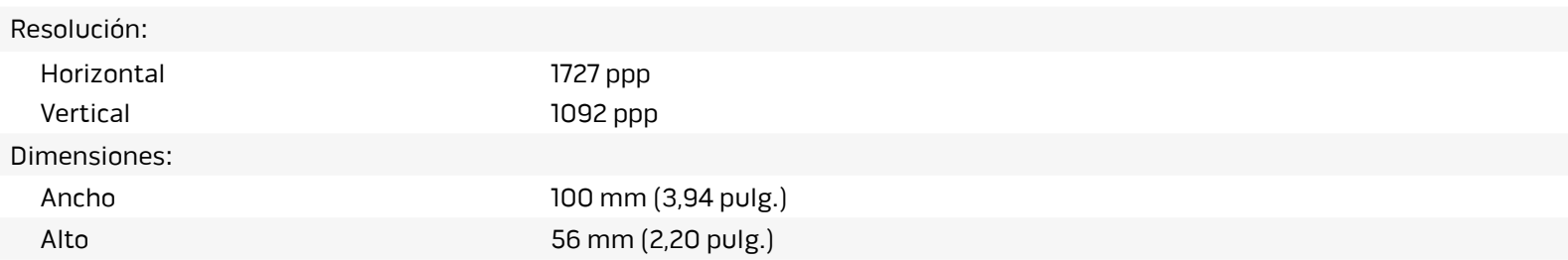

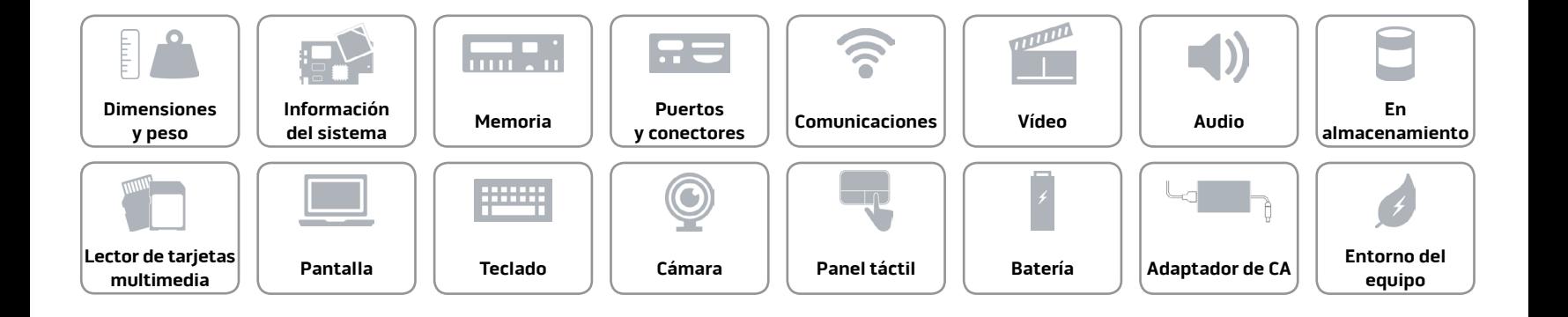

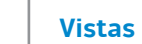

#### <span id="page-20-0"></span>**Batería**

**TAY** 

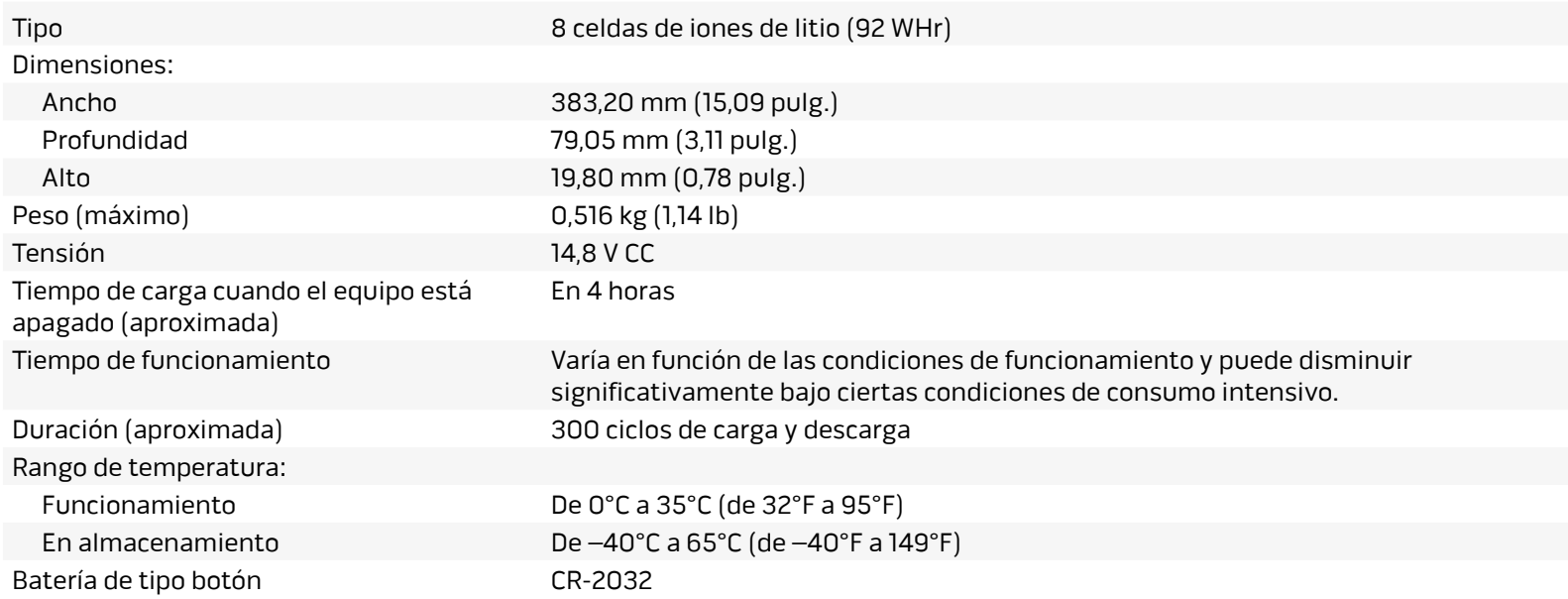

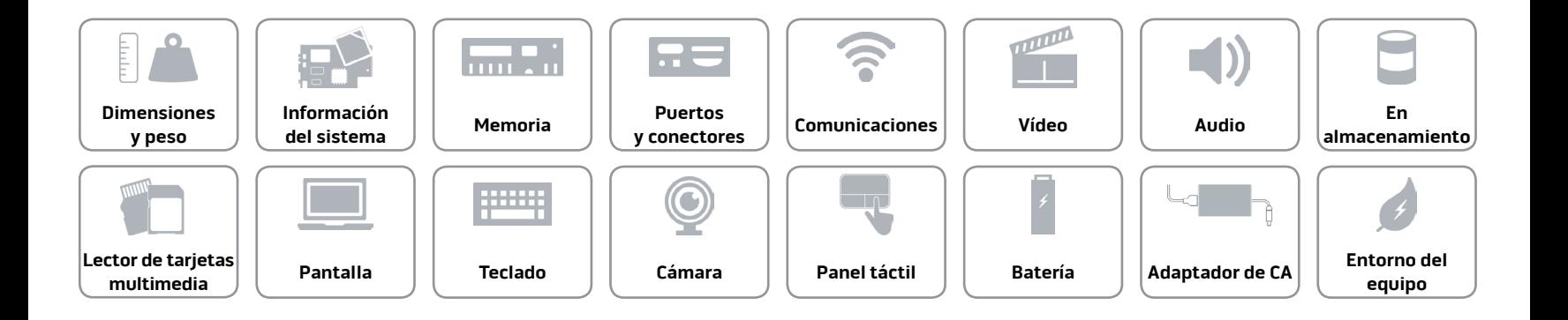

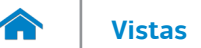

#### <span id="page-21-0"></span>**Adaptador de CA**

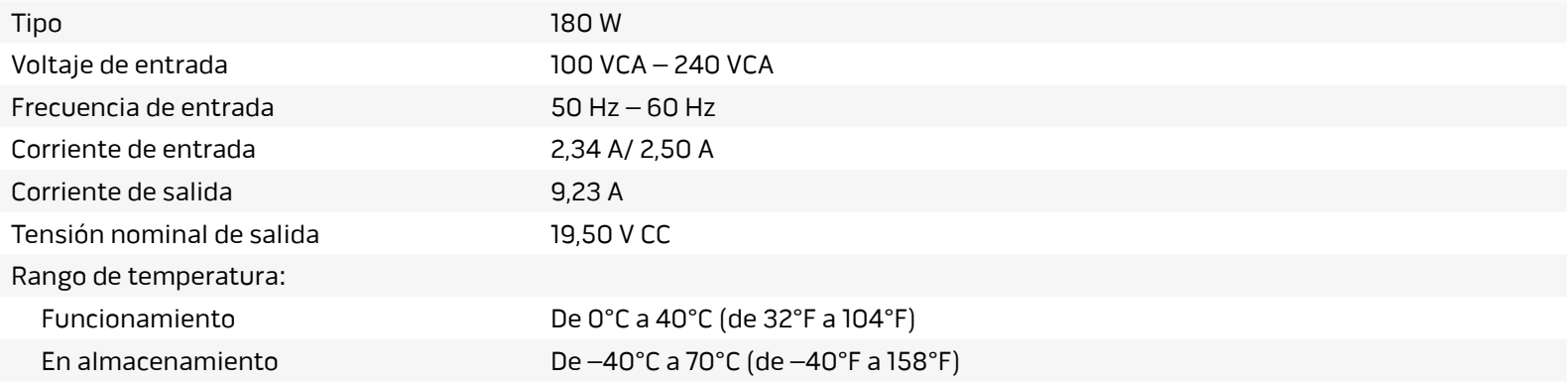

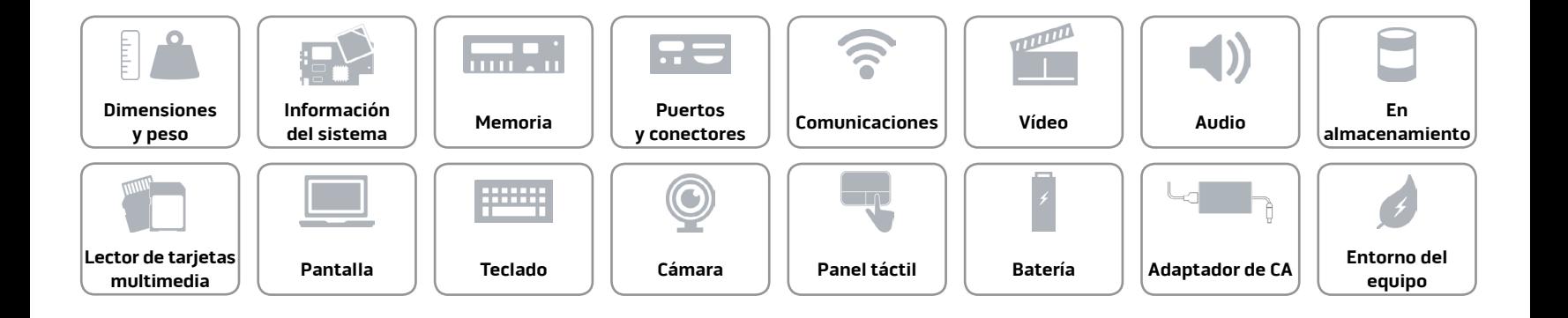

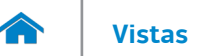

#### <span id="page-22-0"></span>**Entorno del equipo**

Nivel de contaminación transmitido por el aire

G1 según se define en ISA-S71.04-1985

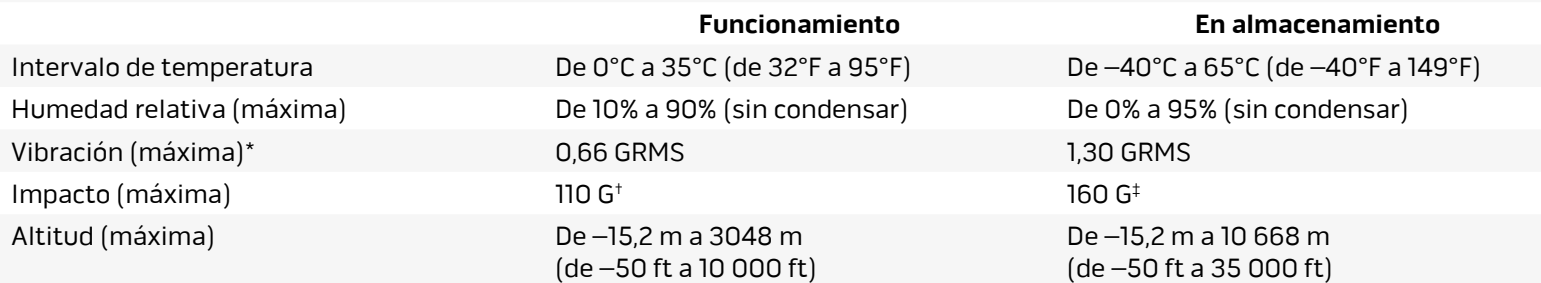

\* Medido utilizando un espectro de vibración aleatoria que simula el entorno del usuario.

† Medido utilizando 2 ms de onda semisenusoidal cuando el disco duro está en uso.

‡ Medido utilizando un pulso de media onda de 2 ms con la unidad de disco duro en posición aparcada.

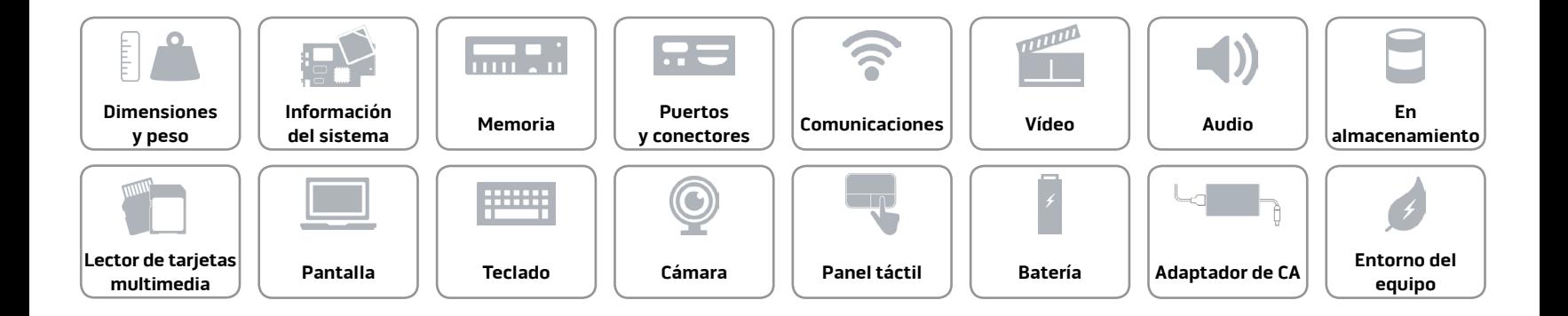